#### Graphical User Interfaces

notes Chap 7

# Java Swing

- Swing is a Java toolkit for building graphical user interfaces (GUIs)
	- http://docs.oracle.com/javase/tutorial/uiswing/TOC.html
- $\blacktriangleright$  old version of the Java tutorial had a visual guide of Swing components
	- http://da2i.univ-lille1.fr/doc/tutorialjava/ui/features/components.html

# App to Roll a Die

- $\blacktriangleright$  a simple application that lets the user roll a die
	- $\blacktriangleright$  when the user clicks the "Roll" button the die is rolled to a new random value
		- $\blacktriangleright$  "event driven programming"

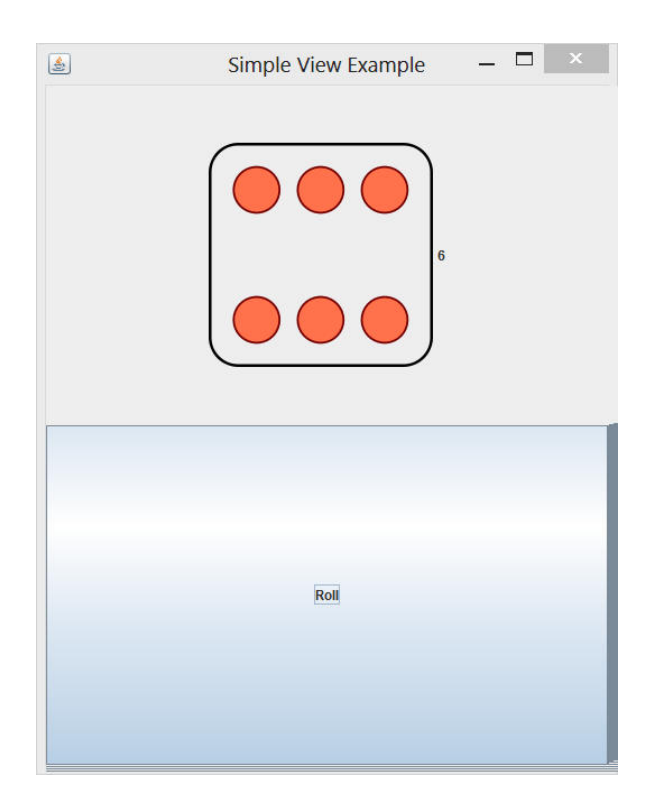

# App to Roll a Die

- $\blacktriangleright$  this application is simple enough to write as a single class
	- SimpleRoll.java

# Model-View-Controller

- model
	- $\blacktriangleright$  represents state of the application and the rules that govern access to and updates of state
- view
	- $\blacktriangleright$  presents the user with a sensory (visual, audio, haptic) representation of the model state
	- a user interface element (the user interface for simple applications)
- controller
	- processes and responds to events (such as user actions) from the view and translates them to model method calls

#### Model—View—Controller

#### **TV**

- **- on : boolean**
- **- channel : int**
- **- volume : int**
- **+ power(boolean) : void**
- **+ channel(int) : void**
- **+ volume(int) : void**

#### Model

#### Controller

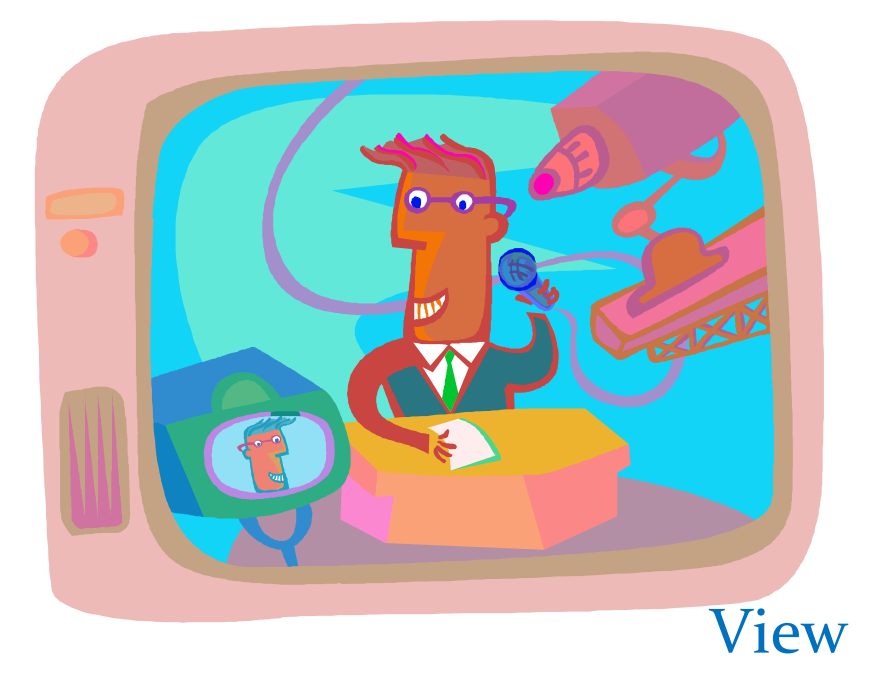

#### **RemoteControl**

- **+ togglePower() : void**
- **+ channelUp() : void**
- **+ volumeUp() : void**

6

## Model-View-Controller

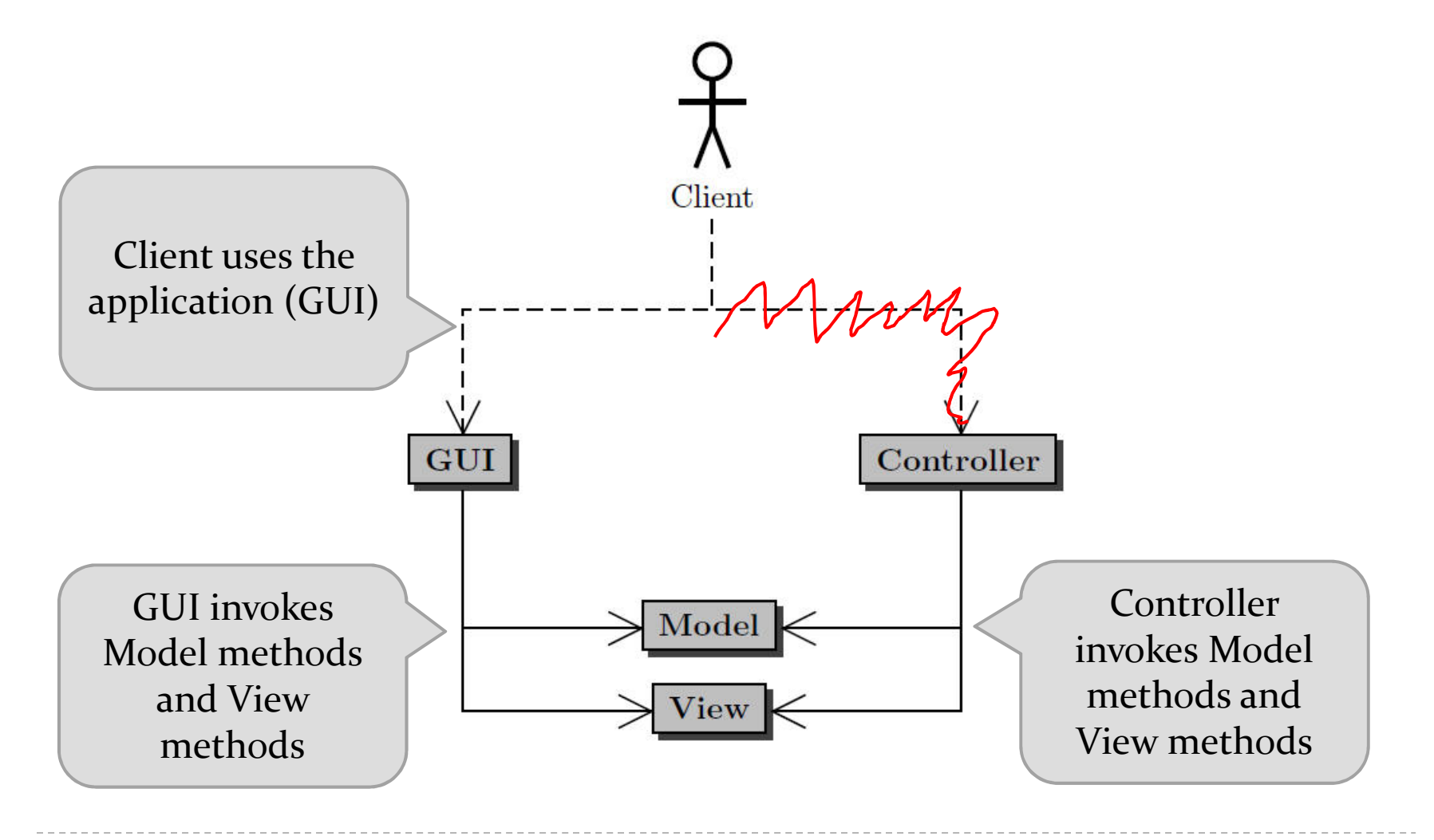

 $\blacktriangleright$  7

#### a different MVC structure than in the notes

8

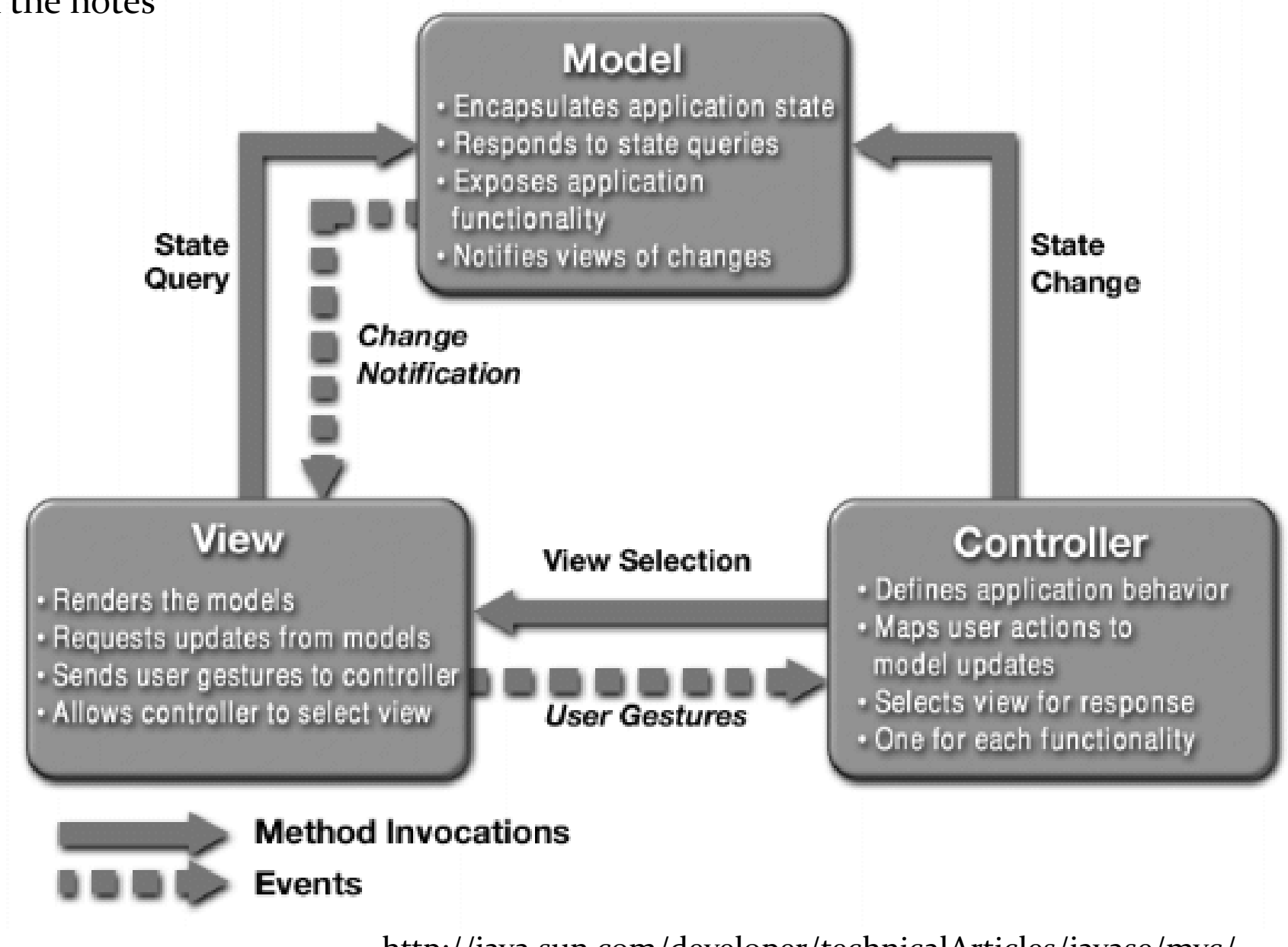

http://java.sun.com/developer/technicalArticles/javase/mvc/

# App to Roll a Die: MVC

 $\blacktriangleright$  we can also write the application using the modelview-controller pattern

# App to Roll a Die: Model

- model
	- $\blacktriangleright$  the data
	- methods that get the data (accessors)
	- $\blacktriangleright$  methods that modify the data (mutators)
- $\blacktriangleright$  the data
	- a 6-sided die
- accessors
	- $\blacktriangleright$  get the current face value
- mutators
	- roll the die

#### App to Roll a Die: Model

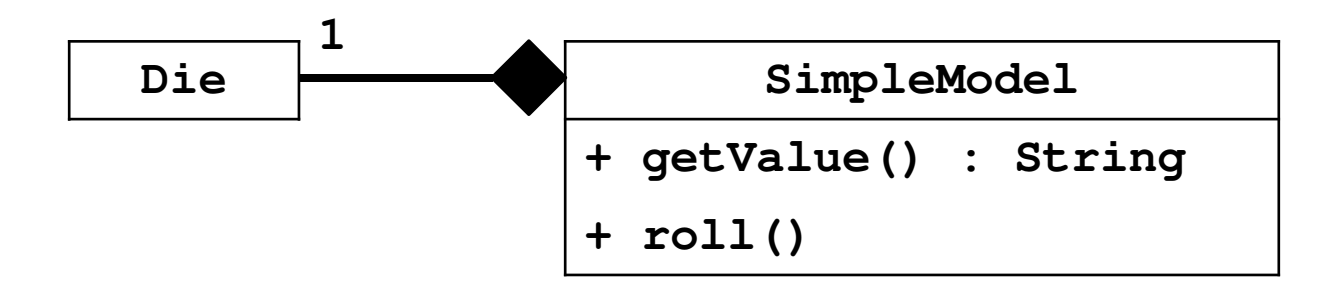

# App to Roll a Die: View

#### view

- a visual (or other) display of the model
- $\blacktriangleright$  a user interface that allows a user to interact with the view
- methods that get information from the view (accessors)
- $\blacktriangleright$  methods that modify the view (mutators)
- a visual (or other) display of the model
	- $\blacktriangleright$  an image of the current face of the die
- a user interface that allows a user to interact with the view
	- roll button

#### App to Roll a Die: View

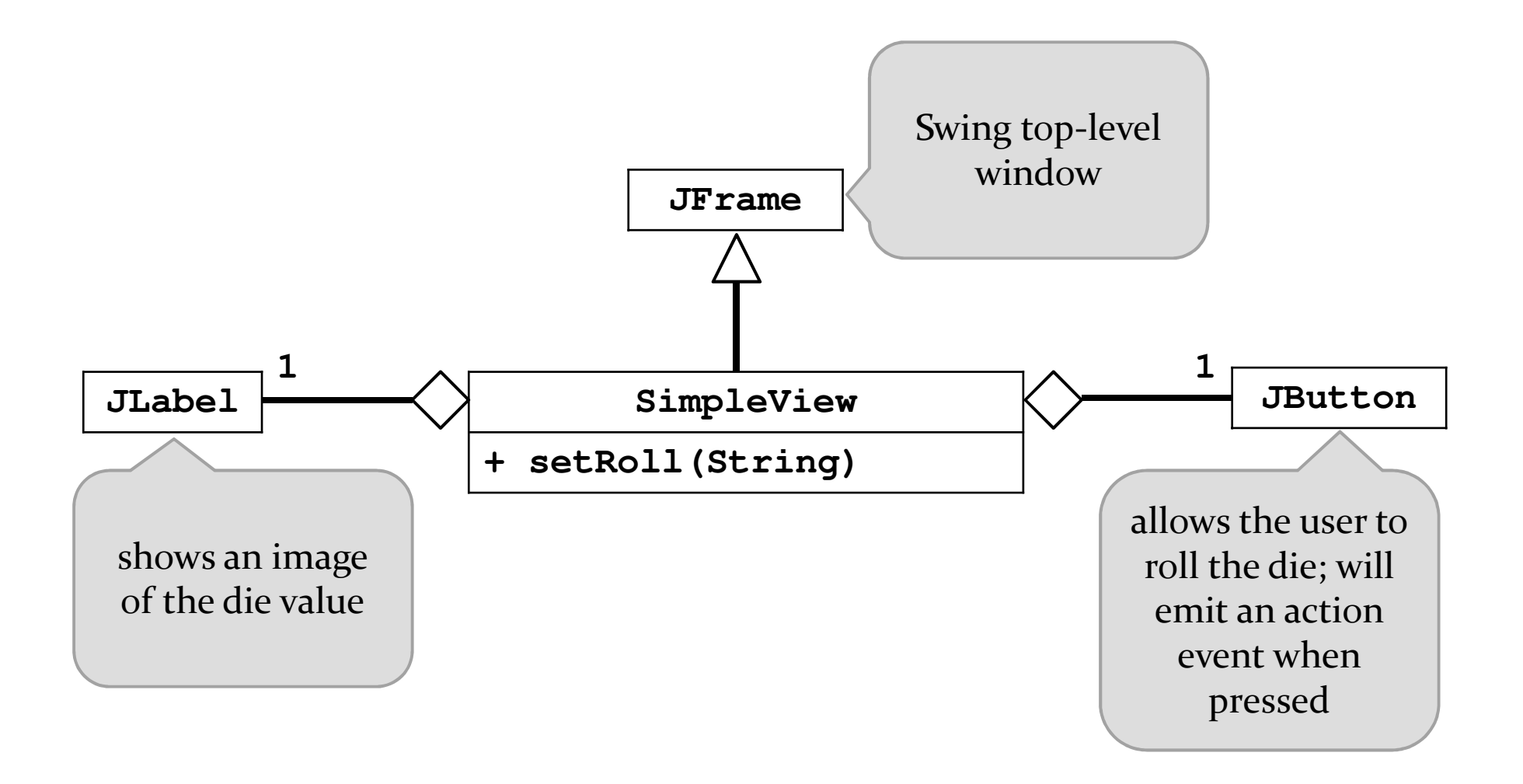

# App to Roll a Die: Controller

#### controller

 $\blacktriangleright$  methods that map user interactions to model updates

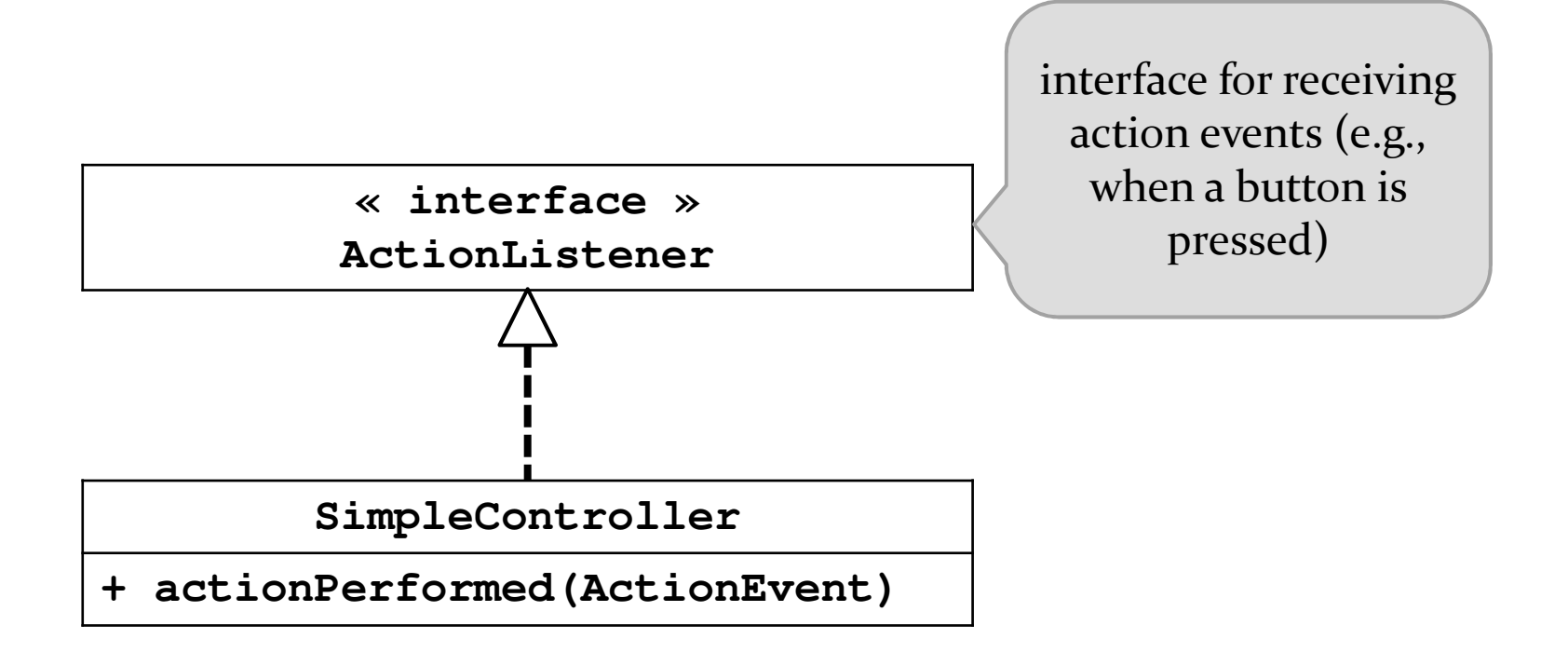

#### App to Roll a Die: MVC

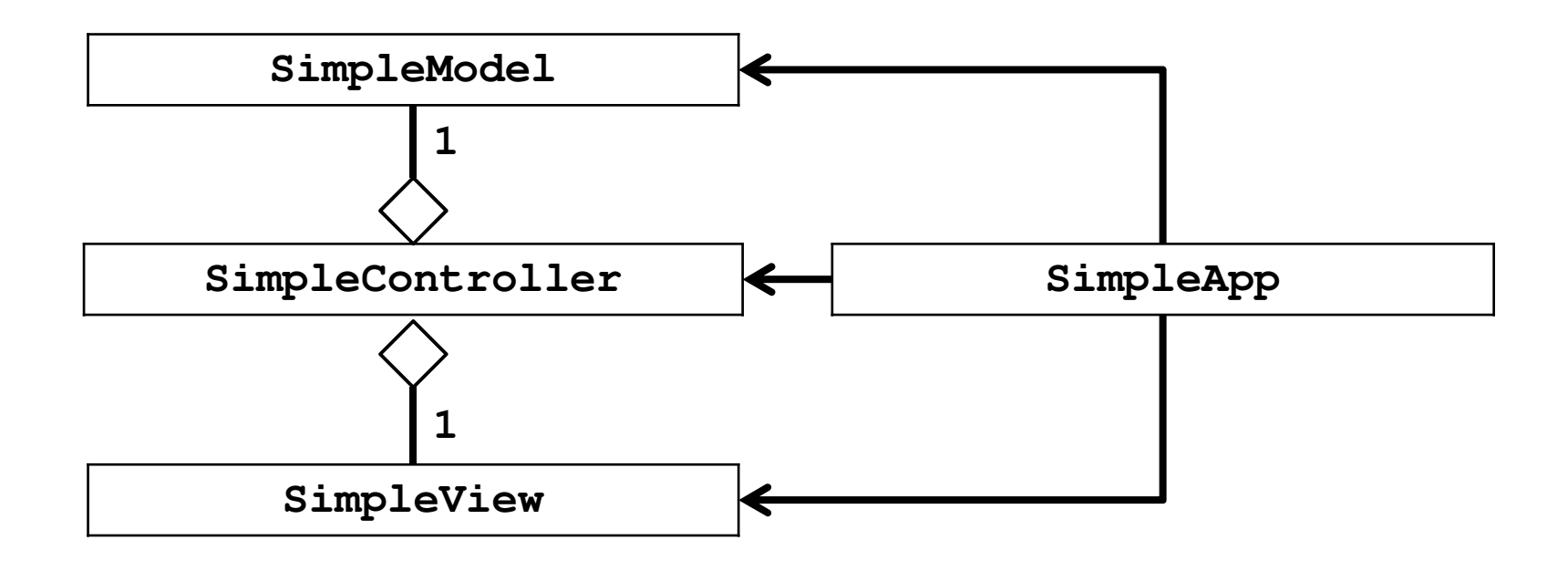

# App to Roll a Die

- $\blacktriangleright$  we can also write the application using the modelview-controller pattern
	- SimpleModel.java
	- SimpleView.java
	- SimpleController.java
	- ▶ <u>SimpleApp.java</u>

# Simple Calculator

- $\blacktriangleright$  implement a simple calculator using the model-view controller (MVC) design pattern
- features:
	- $\blacktriangleright$  sum, subtract, multiply, divide
	- ▶ clear

## Application Appearance

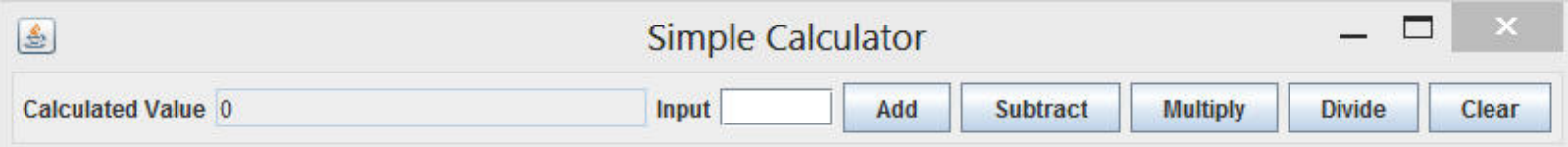

# Creating the Application

- $\blacktriangleright$  the calculator application is launched by the user
	- $\blacktriangleright$  the notes refers to the application as the GUI
- $\blacktriangleright$  the application:
	- 1.creates the model for the calculator, and then
	- 2.creates the view of the calculator

## CalcMVC Application

```
public class CalcMVC{public static void main(String[] args) {CalcController controller = new CalcController();
        CalcModel model = new CalcModel();
        CalcView view = new CalcView(model, controller);
        controller.setModel(model);controller.setView(view);view.setVisible(true);}}
```
# Model

#### features:

- $\blacktriangleright$  sum, subtract, multiply, divide
- ▶ clear

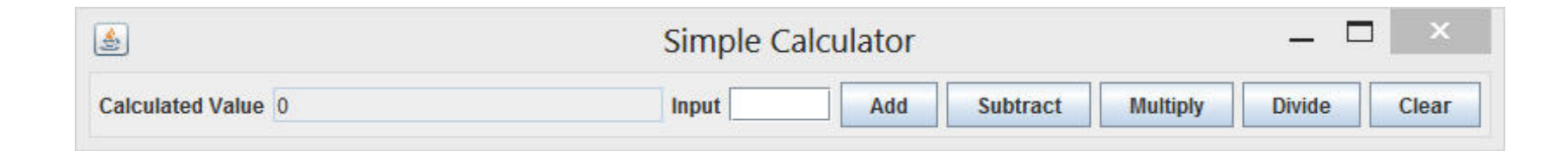

```
CalcModel
```

```
- calcValue : int
```

```
+ getCalcValue() : int
```

```
+ getLastUserValue() : int
```

```
+ sum(int) : void
```

```
+ subtract(int) : void
```

```
+ multiply(int) : void
```

```
+ divide(int) : void
```

```
+ clear() : void
```
## CalcModel: Attributes and Ctor

```
public class CalcModel
```

```
private int calcValue;
```

```
/**
```
**{**

```
* Creates a model with a calculated value of zero. */public CalcModel() {this.calcValue = 0;
}
```
#### CalcModel: clear

```
/*** Clears the user values and the calculated value.
```

```
*/public void clear() {this.calcValue = 0;
```

```
}
```
# CalcModel: getCalcValue

```
/*** Get the current calculated value.* * @return The current calculated value.*/public int getCalcValue() {
  return this.calcValue;}
```
## CalcModel: sum

#### **/\*\***

**\* Adds the calculated value by a user value.**

```
*
```

```
* @param userValue
```

```
* The value to add to the current calculated* value by.
```

```
*/
```
**}**

```
public void sum(int userValue) {
  this.calcValue += userValue;
```
## CalcModel: subtract and multiply

```
public void subtract(int userValue) {
  this.calcValue -= userValue;
}
```

```
public void multiply(int userValue) {
  this.calcValue *= userValue;
}
```
## CalcModel: divide

#### **/\*\***

```
* Divides the calculated value by a user value.* * @param userValue
 * The value to multiply the current calculated* value by.* @pre. userValue is not equivalent to zero.
 */public void divide(int userValue) {
 this.calcValue /= userValue;
}
```
# Other model examples

- consider the Boggle app from CSE1030 last term
	- http://www.eecs.yorku.ca/course\_archive/2013-14/F/1030/labs/07/lab7.html
- consider Eclipse
- <sup>p</sup>ick your favourite game and design a model for thegame

# View

#### view

- presents the user with a sensory (visual, audio, haptic) representation of the model state
- a user interface element (the user interface for simple applications)

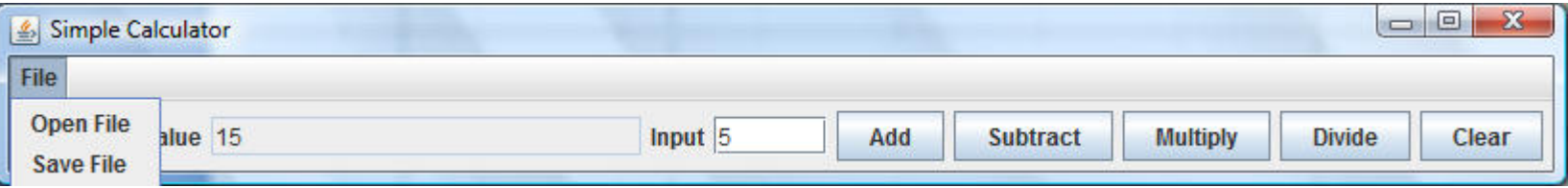

# Simple Applications

 $\blacktriangleright$  simple applications often consist of just a single window (containing some controls)

> JFramewindow with border, title, buttons

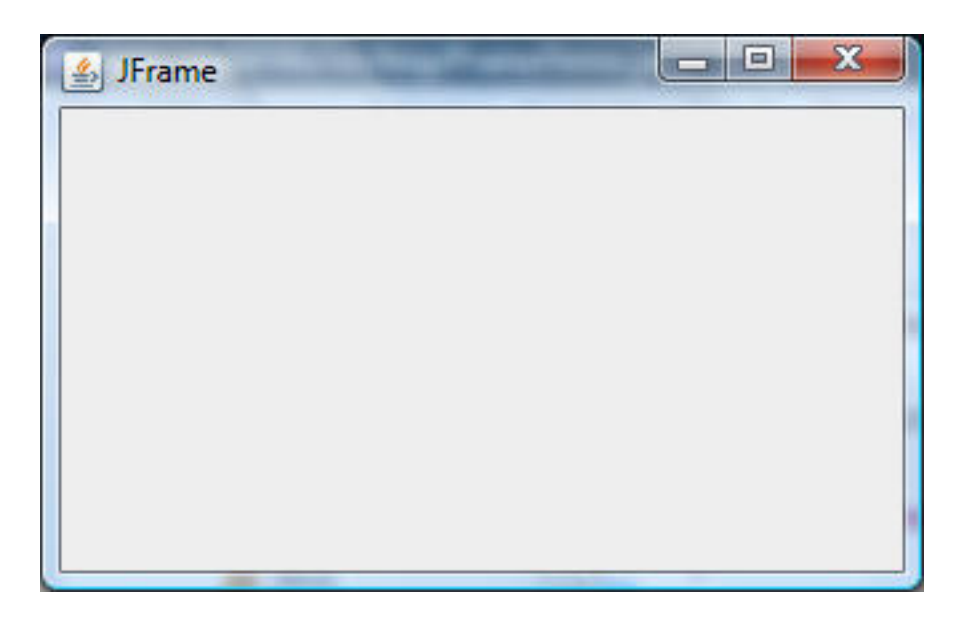

# View as a Subclass of JFrame

- a View can be implemented as a subclass of a JFrame
	- hundreds of inherited methods but only a dozen or so are commonly called by the implementer (see URL below)

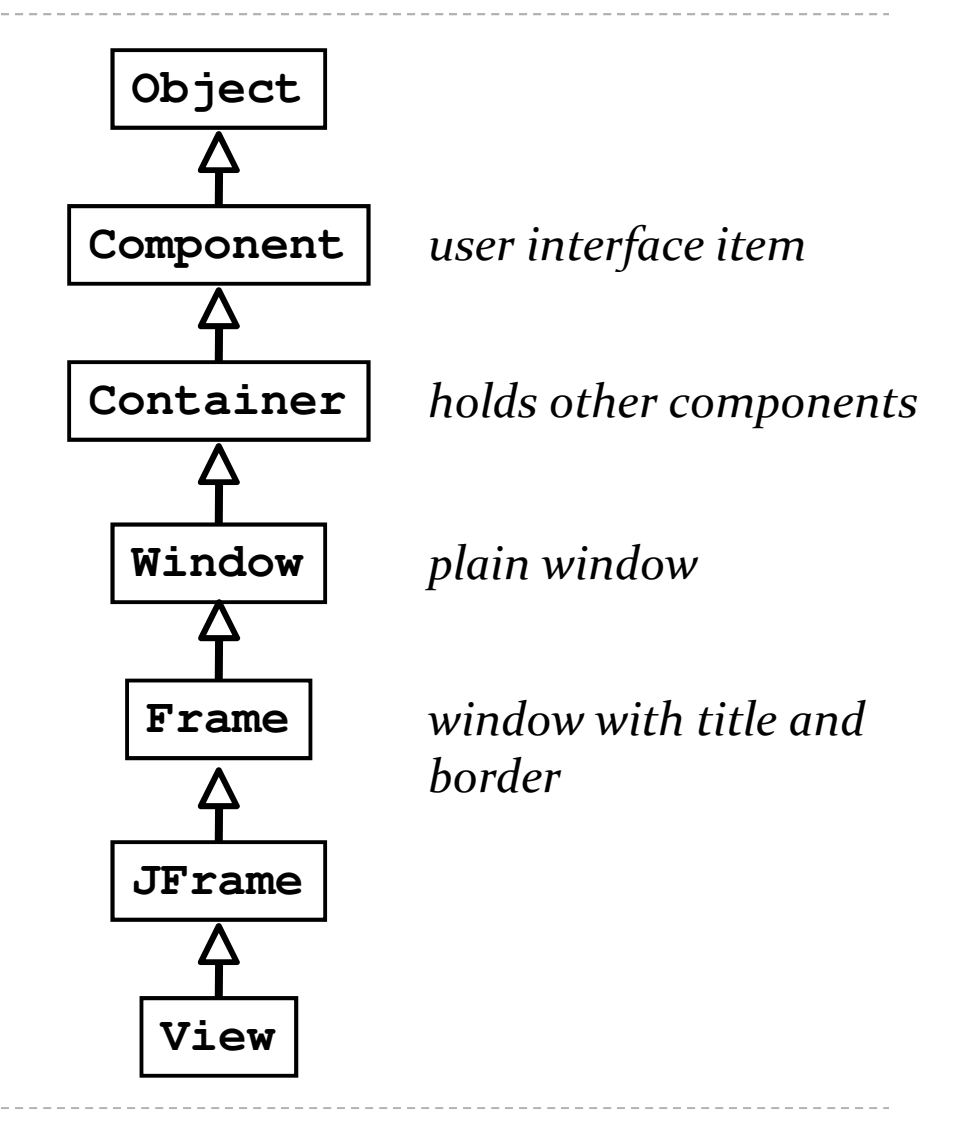

 $\triangleright$  32 http://java.sun.com/docs/books/tutorial/uiswing/components/frame.html

# Implementing a View

- $\blacktriangleright$  the View is responsible for creating:
	- the Controller
	- all of the user interface (UI) components
		- buttons JButton labels JLabel text fields JTextField
	- $\blacktriangleright$  the View is also responsible for setting up the communication of UI events to the Controller
	- $\blacktriangleright$  each UI component needs to know what object it should send its events to

# Labels and Text Fields

- $\blacktriangleright$  a label displays unselectable text and images
- $\blacktriangleright$  a text field is a single line of editable text
	- $\blacktriangleright$  the ability to edit the text can be turned on and off

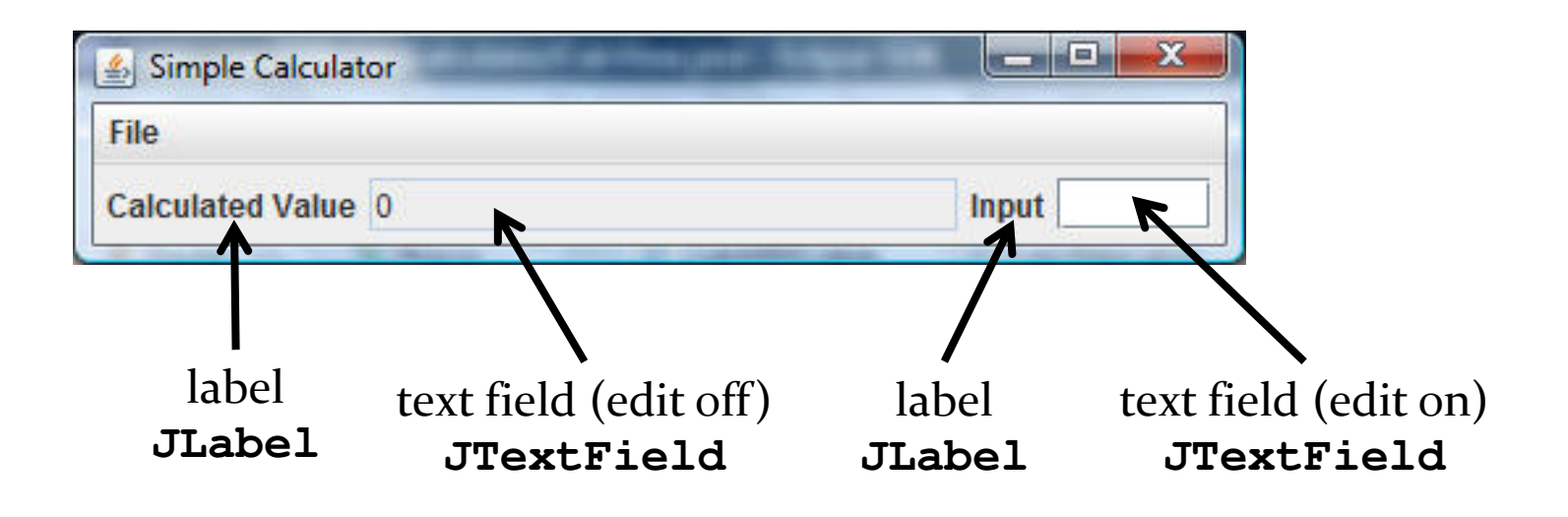

http://docs.oracle.com/javase/tutorial/uiswing/components/label.html

 http://docs.oracle.com/javase/tutorial/uiswing/components/textfield.html $\blacktriangleright$ 34

#### Labels

#### $\blacktriangleright$  to create a label

**JLabel label = new JLabel("text for the label");**

#### $\blacktriangleright$  to create a text field (20 characters wide)

**JTextField textField = new JTextField(20);**

# Adding the Labels and Text Fields

- see CalcView constructor
	- $\blacktriangleright$  try making the text field editable and non-editable

### Buttons

 $\blacktriangleright$  a button responds to the user pointing and clicking the mouse on it (or the user pressing the Enter key whenthe button has the focus)

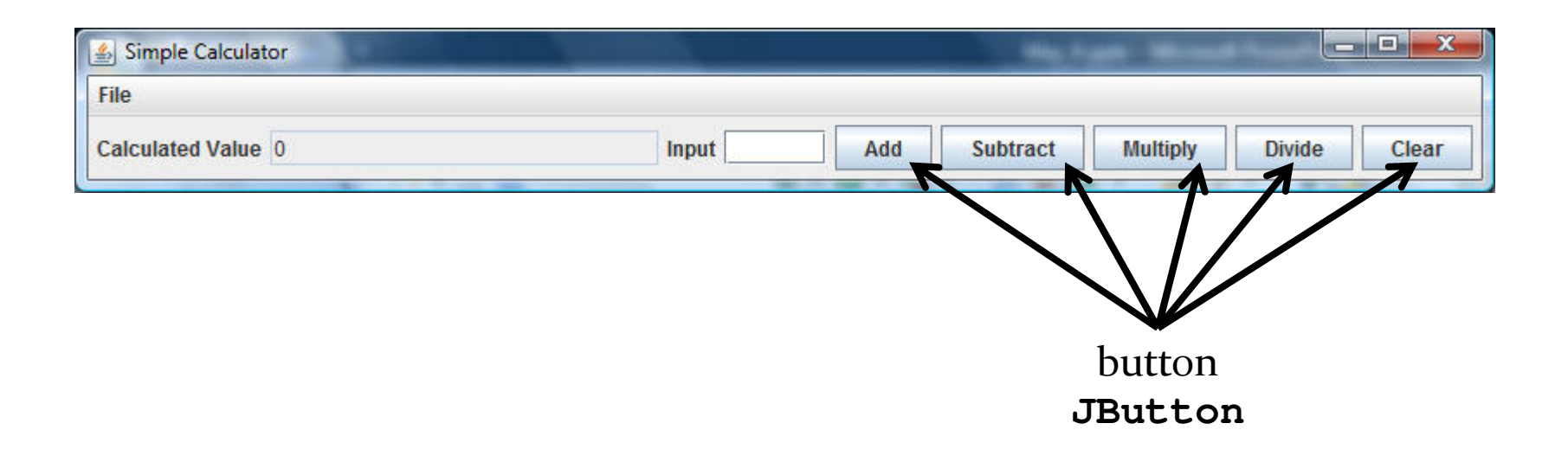

 $\triangleright$  37 http://docs.oracle.com/javase/tutorial/uiswing/components/button.html

#### Buttons

#### ▶ to create a button

**JButton button = new JButton("text for the button");**

# Adding the Buttons

- see CalcView constructor
	- $\blacktriangleright$  try enabling and disabling the buttons

# Event Driven Programming

- so far we have a View with some UI elements (buttons, text fields)
	- $\blacktriangleright$  now we need to implement the actions
- $\blacktriangleright$  each UI element is a source of events
	- $\blacktriangleright$  button pressed, slider moved, text changed (text field), etc.
- when the user interacts with a UI element an event is triggered
	- this causes an event object to be sent to every object listening for that particular event
		- $\blacktriangleright$  the event object carries information about the event
- $\blacktriangleright$  the event listeners respond to the event

#### Not a UML Diagram

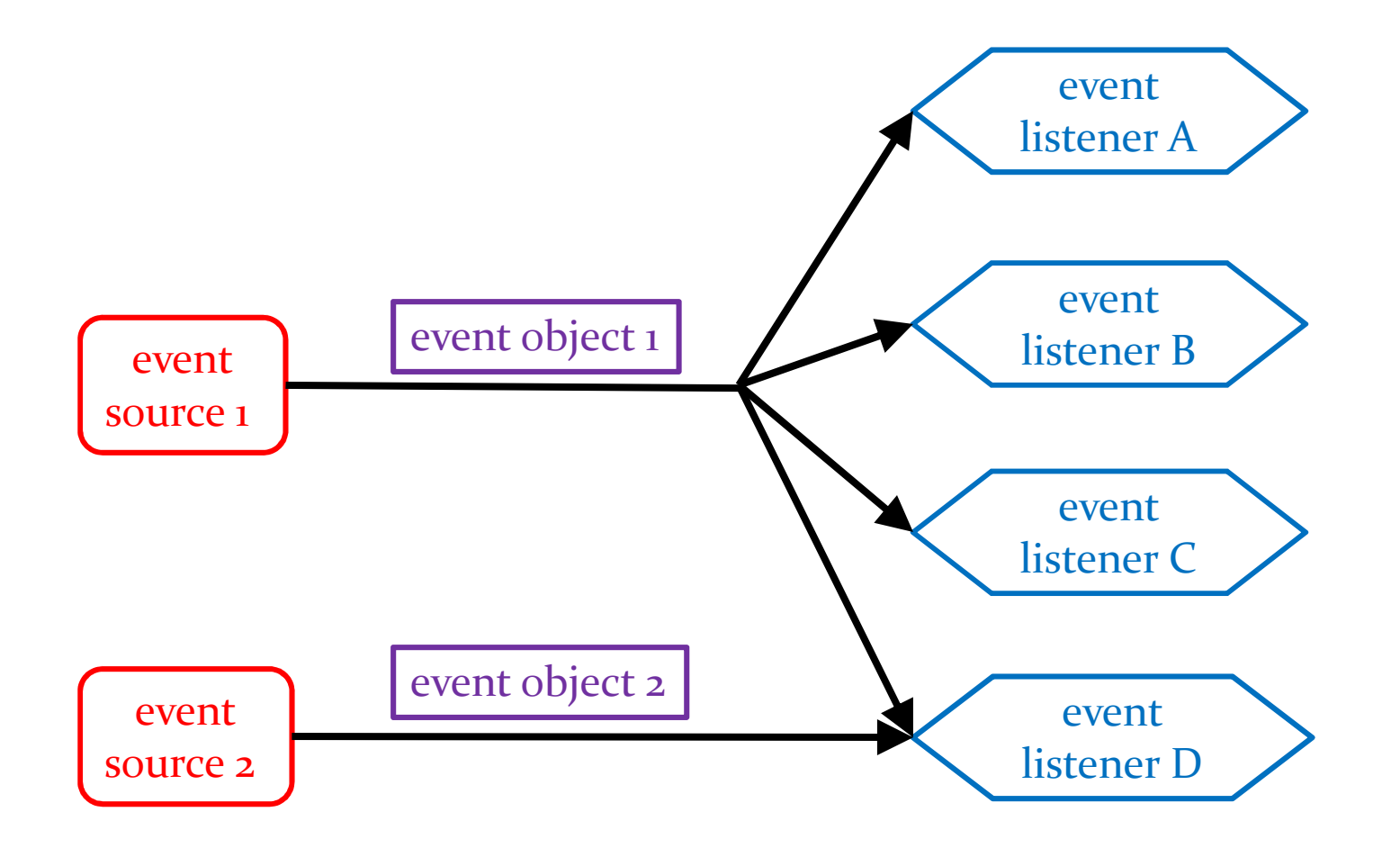

#### Not a UML Diagram

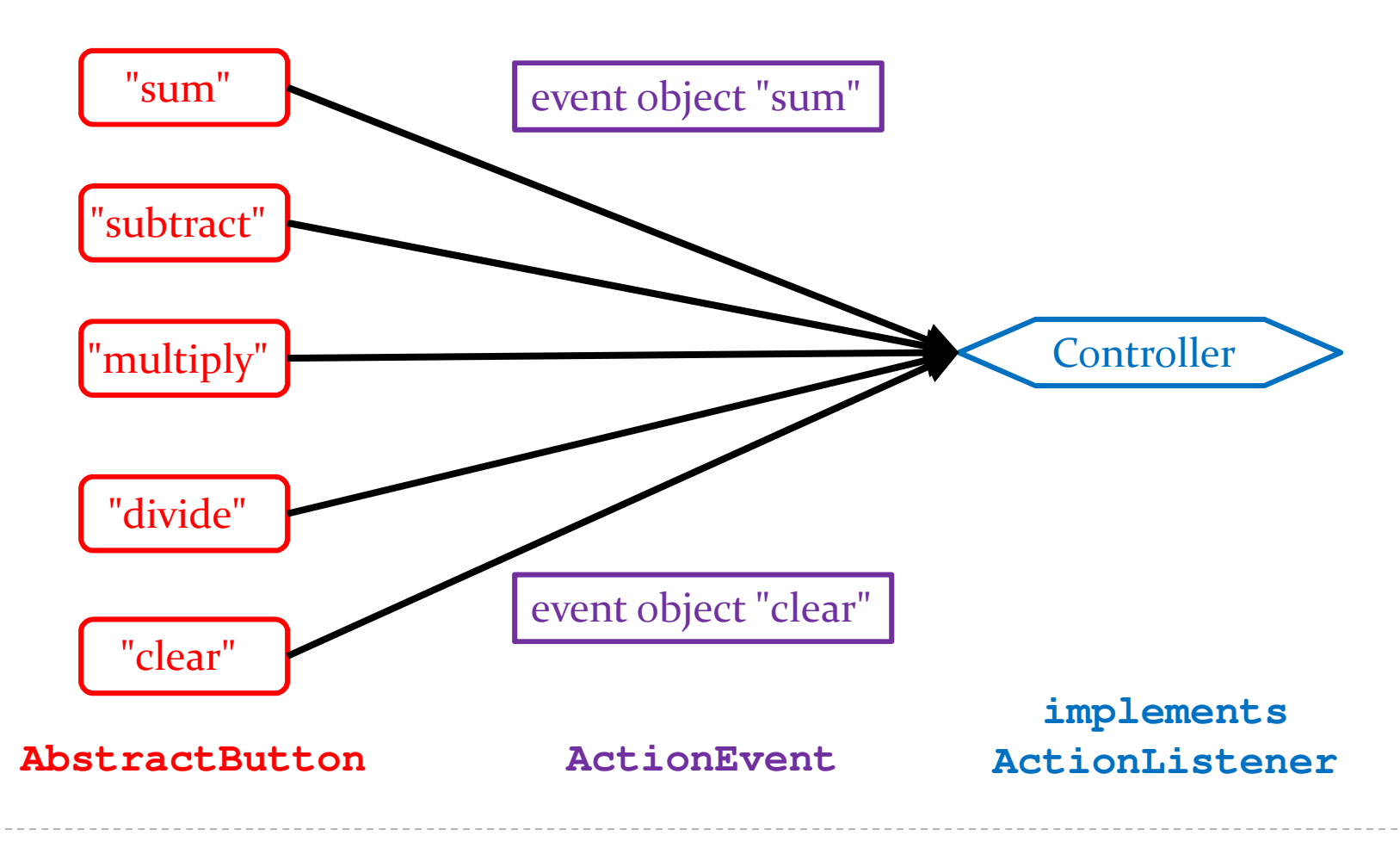

 $\blacktriangleright$  42

# Implementation

 each **Jbutton** has two inherited methods from **AbstractButton**

**public void addActionListener(ActionListener l)**

**public void setActionCommand(String actionCommand)**

- for each **JButton**
	- call **addActionListener** with the controller as the 1.argument
	- 2. call **setActionCommand** with a string describing what event has occurred

# CalcView: Add Actions

see CalcView setCommand method

# Controller

- controller
	- processes and responds to events (such as user actions) from the view and translates them to model method calls
- needs to interact with both the view and the model but does not own the view or model
	- $\blacktriangleright$  aggregation

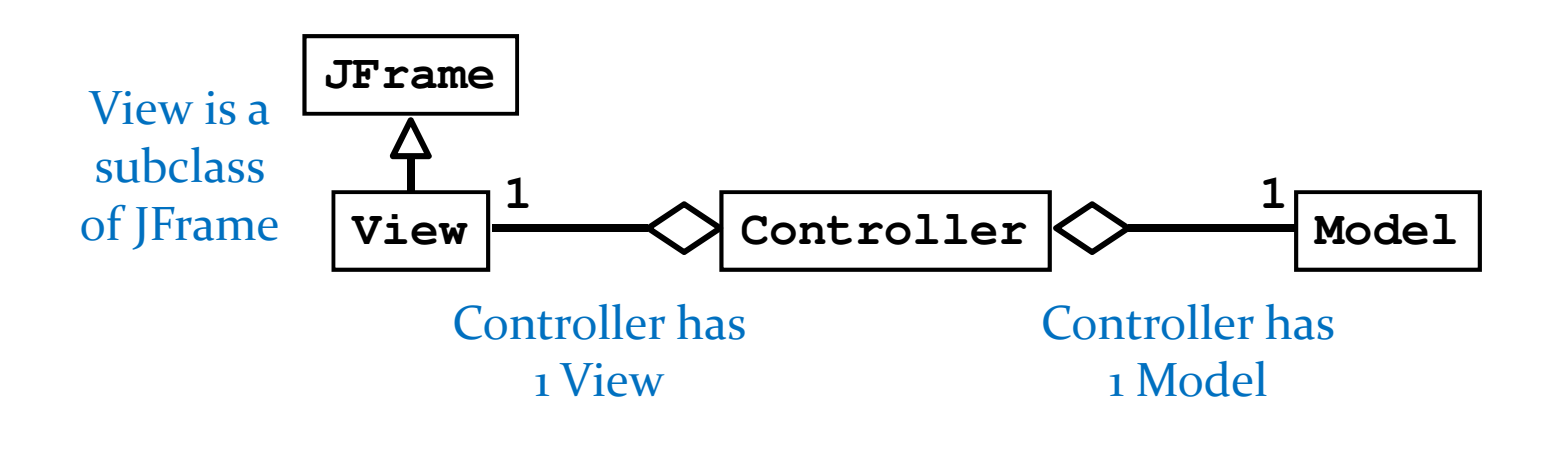

# Controller Fields

see CalcController

# CalcController

- $\blacktriangleright$  recall that our application only uses events that are fired by buttons (**Jbutton**s)
	- a button fires an **ActionEvent** event whenever it is clicked
- **CalcController** listens for fired **ActionEvent**<sup>s</sup>
	- how? by implementing the **ActionListener** interface

```
public interface ActionListener{void actionPerformed(ActionEvent e);
}
```
- **CalcController** was registered to listen for **ActionEvent**<sup>s</sup> fired by the various buttons in **CalcView** (see method **setCommand** in **CalcView**)
- $\blacktriangleright$  whenever a button fires an event, it passes an **ActionEvent** object to **CalcController** via the **actionPerformed** method
	- **actionPerformed** is responsible for dealing with the different actions (open, save, sum, etc)

# Sum, Subtract, Multiply, Divide

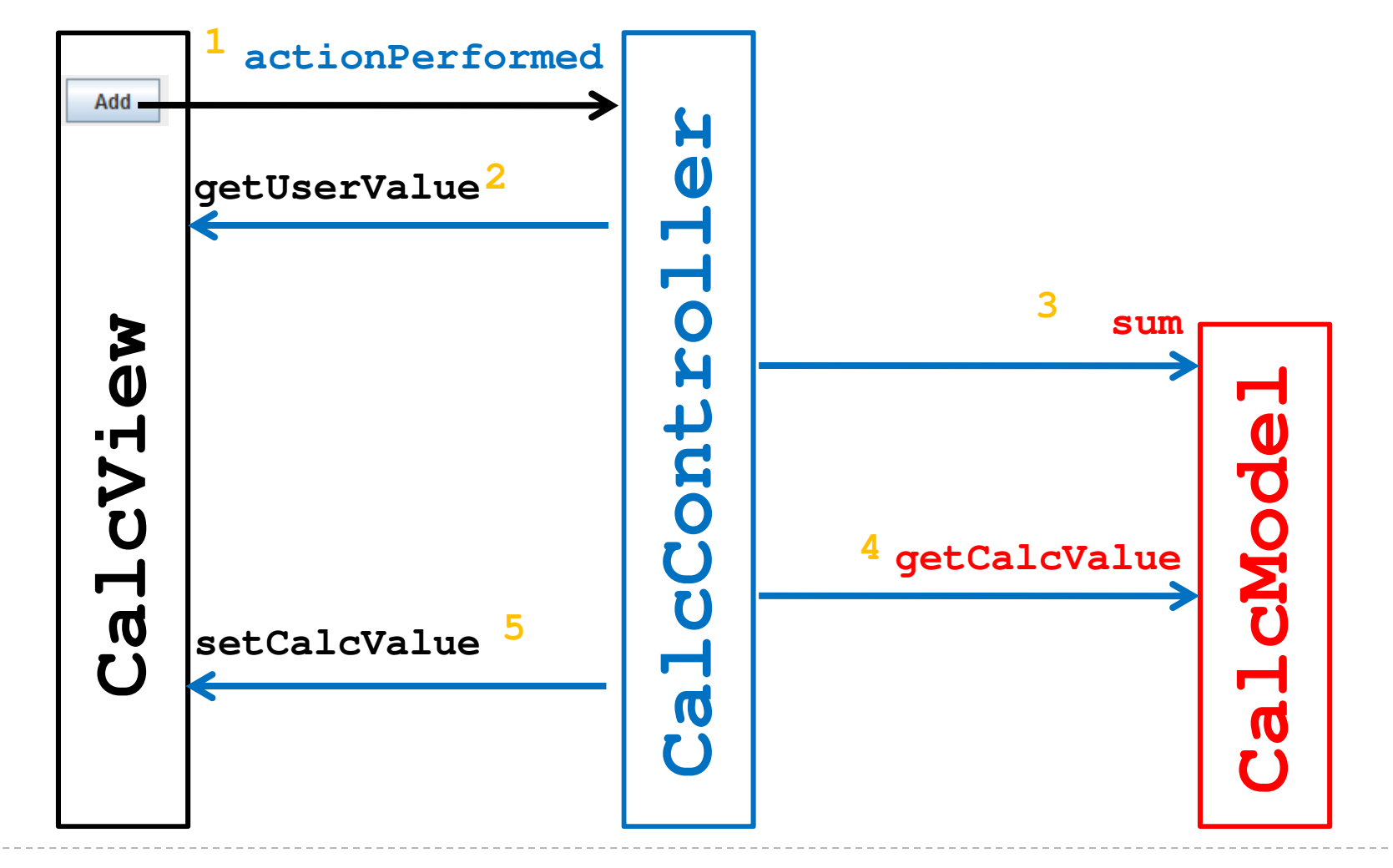

# CalcController: Other Actions

see CalcController actionPerformed method

# actionPerformed

- even with only 5 buttons our **actionPerformed**method is unwieldy
	- $\blacktriangleright$  imagine what would happen if you tried to implement a Controller this way for a big application

- rather than one big actionPerformed method we can register a different **ActionListener** for each button
	- each **ActionListener** will be an object that has its own version of the **actionPerformed** method

## Calculator Listeners

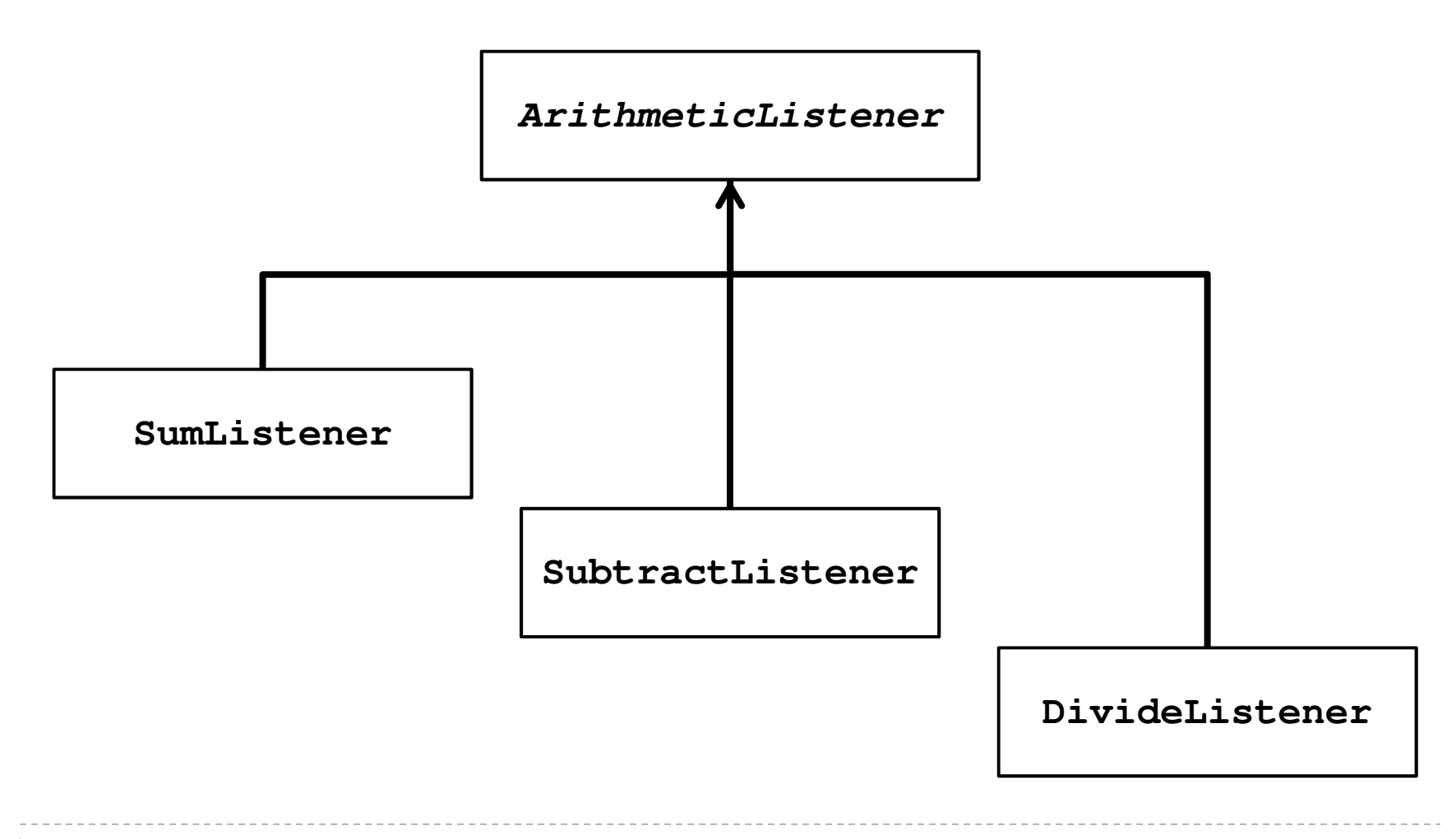

# Calculator Listener

- $\blacktriangleright$  whenever a listener receives an event corresponding to an arithmetic operation it does:
	- 1. asks CalcView for the user value and converts it to an int
		- $\blacktriangleright$ **getUserValue** method
	- 2. asks CalcModel to perform the arithmetic operation
		- $\blacktriangleright$ **doOperation** method
	- 3.updates the calculated value in CalcView

**private abstract class ArithmeticListener implements ActionListener {**

**@Override**

**public void actionPerformed(ActionEvent action) {**

**int userValue = this.getUserValue();**

```
this.doOperation(userValue);
```

```
this.setCalculatedValue();
```
**}**

1.

2.

3.

**/\*\***

- **\* Subclasses will override this method to add, subtract,**
- **\* divide, multiply, etc., the userValue with the current**
- **\* calculated value.**

**\*/**

**protected abstract void doOperation(int userValue);** 

```
private int getUserValue() {
  int userValue = 0;
  try {userValue = Integer.parseInt(getView().getUserValue());
  }catch(NumberFormatException ex)
  {}return userValue;}private void setCalculatedValue() {getView().setCalcValue("" + getModel().getCalcValue());Note: these methods need
access to the view and modelwhich are associated with thecontroller.
```
**}**

## Inner Classes

- $\blacktriangleright$  how do we give the listeners access to the view and model?
	- $\blacktriangleright$  could use aggregation
	- $\blacktriangleright$  alternatively, we can make the listeners be inner classes of the controller

# Inner Classes

 an inner class is a (non-static) class that is defined inside of another class

```
public class Outer{// Outer's attributes and methods
  private class Inner{ // Inner's attributes and methods}}
```
## Inner Classes

 an inner class has access to the attributes and methods of its enclosing class, even the private ones

```
public class Outer{private int outerInt;
  private class Inner{public setOuterInt(int num) { outerInt = num; }
  }} note not this.outerIntuse Outer.this.outerInt
```

```
public class CalcController2 {// ...// inner class of CalcController2private abstract class ArithmeticListener implements
                                           ActionListener {
   // ...}// inner class of CalcController2private class SumListener extends ArithmeticListener {
    @Overrideprotected void doOperation(int userValue) {
     // ...}}}
```
#### SumListener

```
private class SumListener extends ArithmeticListener {
  @Overrideprotected void doOperation(int userValue) {
    getModel().sum(userValue);}}
```
# Why Use Inner Classes

- $\blacktriangleright$  only the controller needs to create instances of the various listeners
	- $\blacktriangleright$  i.e., the listeners are not useful outside of the controller
	- $\blacktriangleright$  making the listeners private inner classes ensures that only **CalcController** can instantiate the listeners
- $\blacktriangleright$  the listeners need access to private methods inside of **CalcController** (namely **getView** and **getModel**)
	- $\blacktriangleright$  inner classes can access private methods

# Calculator using multiple listeners

- $\blacktriangleright$  requires changes to the view to support the adding of listeners
- see CalcView2